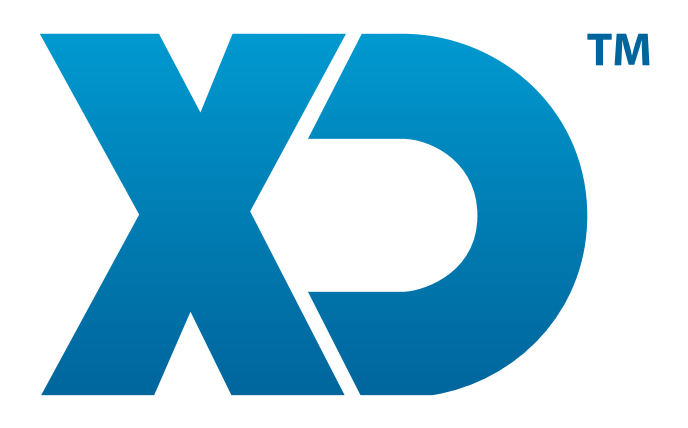

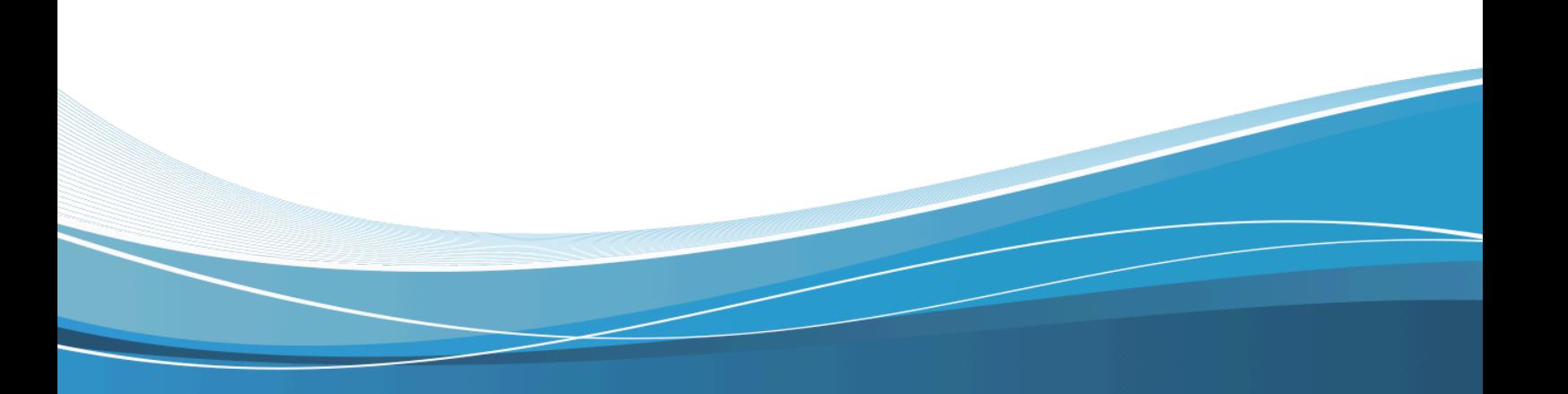

www.XDsoftware.es

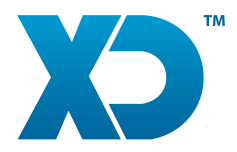

El módulo XDDiscoP de XDSoftware permite la verificar la activación de las tarjetas y consultar los pagos realizados por las consumiciones.

De esta forma, aquellos negocios de Ocio y Restauración (Discotecas, Bares de Copas, etc.), podrán controlar la activación de las mismas en la puerta de acceso, el consumo de los usuarios utilizando dichas tarjetas, si ha pagado.

El ejecutable de dicho módulo lo puede localizar en la siguiente ruta:

#### **C:\XDSoftware\tools\XDDiscoP**

y puede ser ejecutado a través de:

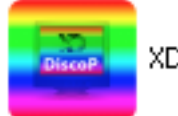

XDDiscoP.exe

( XDiscoP\_Linux.sh (Linux) )

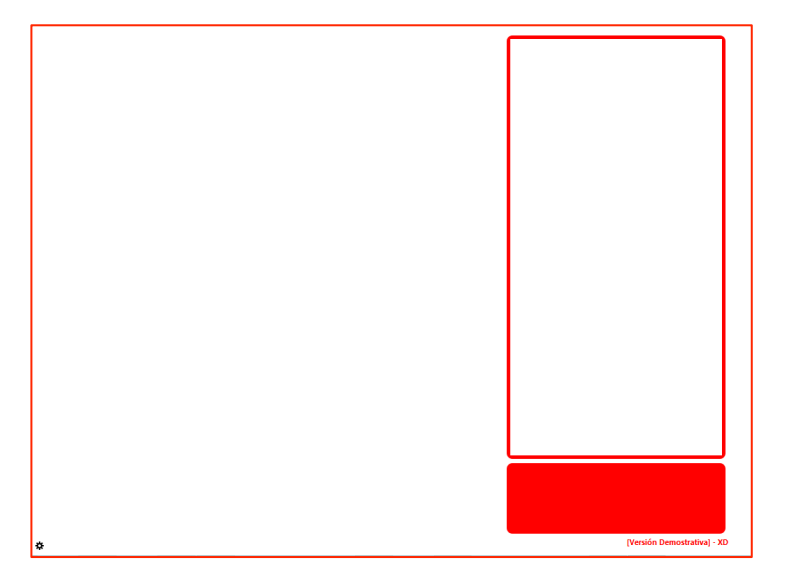

Se puede acceder a la configuración del programa desde la esquina inferior izquierda de la aplicación ejecutando el icono:

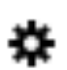

XD SOFTWARE, S.L. Ctra. de la Esclusa, 11. www.xdsoftware.es

info@xdsoftware.es

Edificio Galia Puerto 41011 Sevilla

(+34) 912 907 872  $(+34)$  955 283 964  $(+34)$  602 217 976

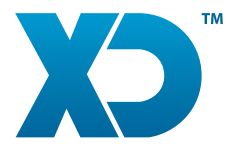

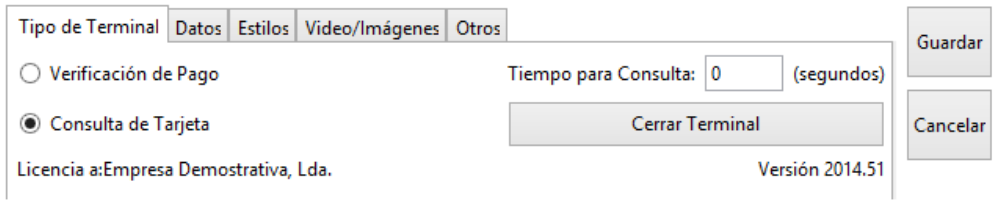

Tenemos dos opciones **"Verificación de Pago"** (se utiliza en las puertas para confirmar los pagos con las tarjetas, si ha consumido, si esta activada, si está fuera de serie) y **"Consulta de tarjeta"** (se utiliza para verificar el consumo realizado por el usuario con el uso de la tarjeta).

Las pantallas tienen una disposición configurable como se muestra a continuación.

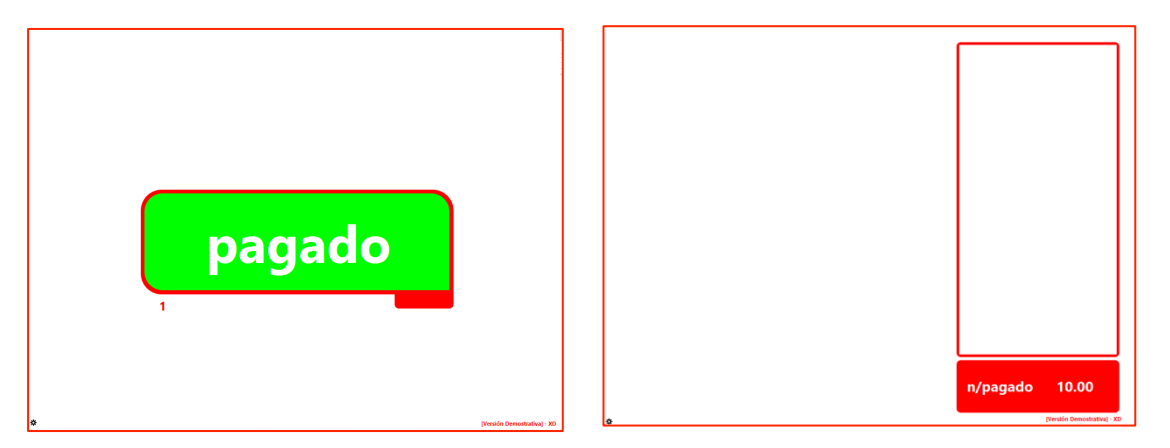

Para utilizar este módulo tenemos que indicar el origen de la base de datos, que normalmente su localización estará en el equipo que hace las funciones de servidor del (XDDisco).

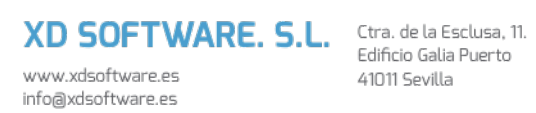

Edificio Galia Puerto 41011 Sevilla

(+34) 912 907 872  $(+34)$  955 283 964  $(+34)$  602 217 976

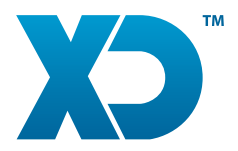

Para configurarlo desde la pestaña de "Datos" registraremos lo siguiente:

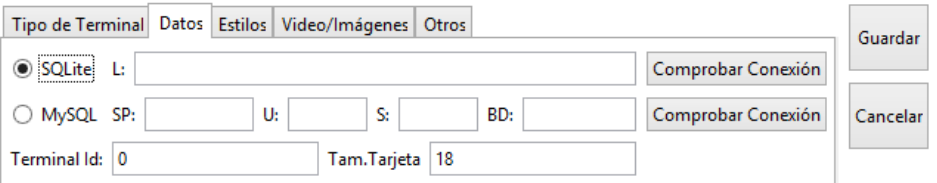

En la "Localización de la base de datos" inserte la ubicación de la base de datos en la red y el "Id Terminal" es decir el número del terminal configurado en XDDisco para este puesto.

Nota: Para verificar que tenemos acceso a la base de datos cliqueamos "Comprobar Conexión".

Nos saldrá la siguiente ventana y le daremos a Aceptar.

XD SOFTWARE. S.L. Ctra. de la Esclusa, 11.

41011 Sevilla

www.xdsoftware.es

info@xdsoftware.es

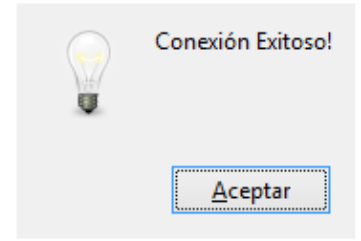

Después de hacer esto, el prefijo y el sufijo que estaban configurados en XDDisco serán almacenados de forma permanente hasta que se haga una nueva "Prueba de conexión".

> (+34) 912 907 872  $(+34)$  955 283 964

 $(+34)$  602 217 976

Desde las pestañas de Estilos, Vídeos/Imágenes podemos: -insertar un logotipo (700x700 [PNG]) preferencialmente transparente. -insertar una publicidad (500x120 [PNG]) preferencialmente transparente. -y configurar diversas colores de fondo.

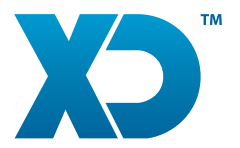

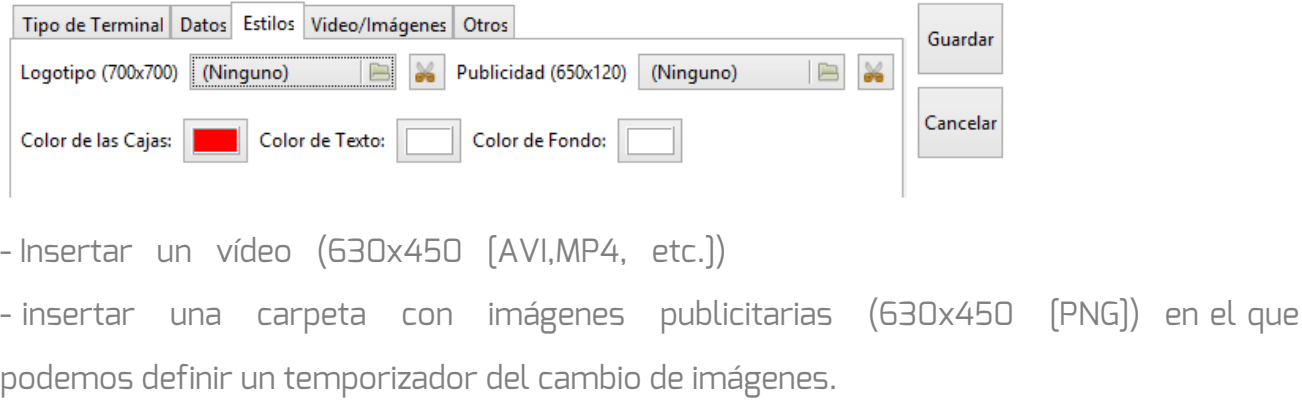

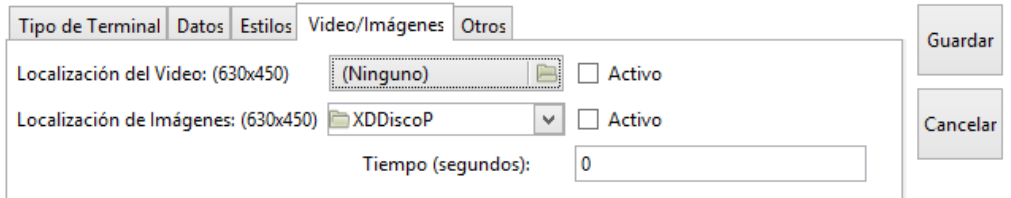

Desde la pestaña de "Otros", indicaremos si queremos que se muestre el nombre y saldo del cliente:

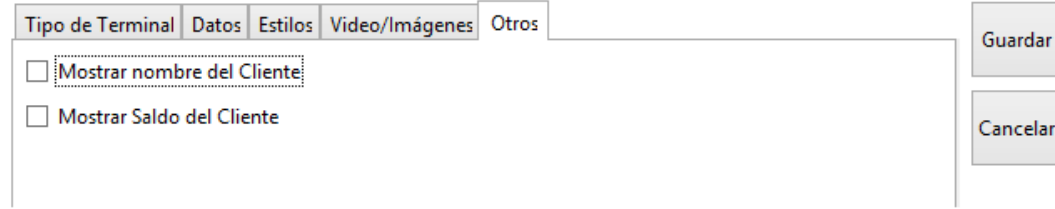

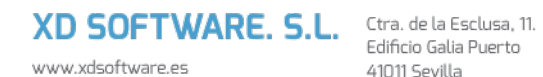

info@xdsoftware.es

Edificio Galia Puerto 41011 Sevilla

(+34) 912 907 872 (-34) 312 387 872<br>(+34) 955 283 964<br>(+34) 602 217 976